## USING RAOB.COM TO VIEW BUFKIT SOUNDING FILES FOR SOARING

## Walter Rogers Sat 08/23/2014

The RAOB program [\(www.raob.com\)](http://www.raob.com/) can be used with BUFKIT sounding files to view soaring parameters such as mixed layer height (thermal height), lifting condensation level (LCL) or cloud base, RH aloft and winds. The standard RAOB program can view BUFKIT files showing skew-T soundings, but the Analytic Module and Advanced Cross Section Module are needed to display the sample cross sections shown below.

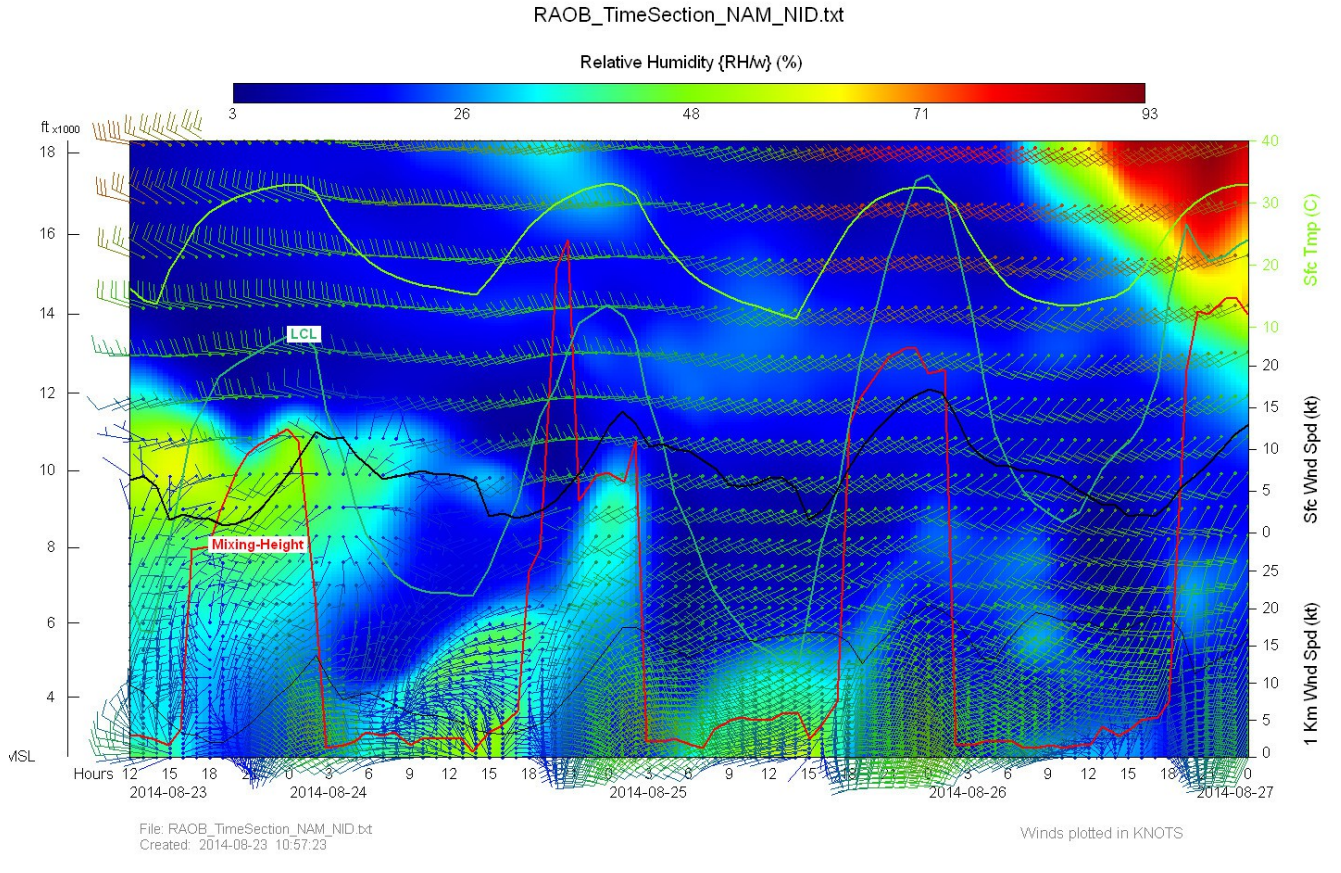

Above is a sample NAM bufkit time series cross section for China Lake (ID: NID - near Inyokern, CA). It shows RH in color contours, mixing heights in red, surface temp DegC, LCL (cloud base), surface wind, and 1km agl winds aloft. I created this from a batch command and script in RAOB for easy and rapid generation. The batch command feature does require RAOB v6.4 (actually v6.5beta – which is available to licensed v6.4 users).

Below is the same BUFKIT file displayed in the BUFKIT program. Notice that times goes left to right in the RAOB display and right to left in the BUFKIT program display.

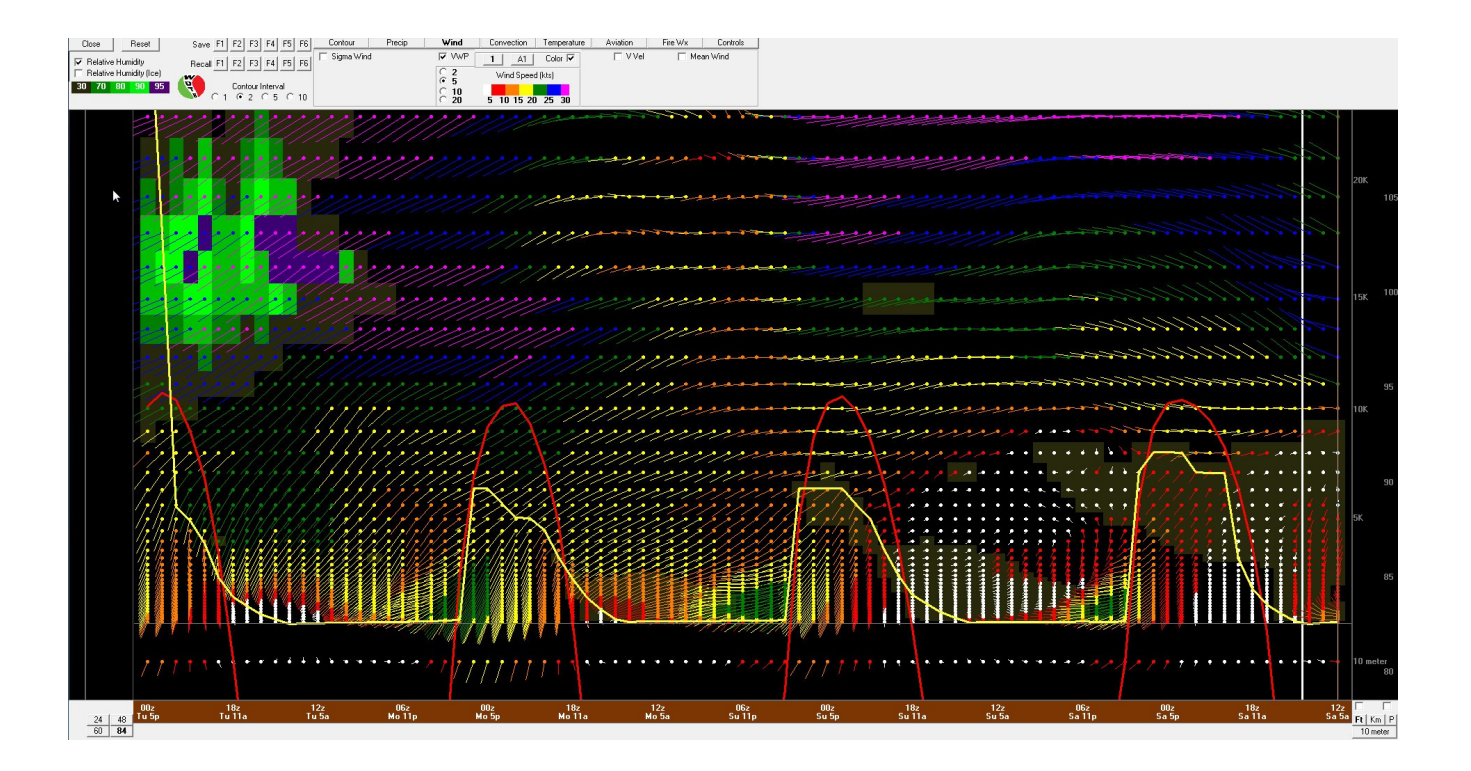